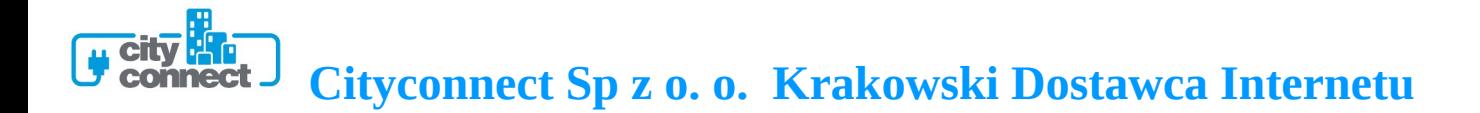

## **Instrukcja konfiguracji połączenia PPPoE w routerze TP-LINK**

(opracowana przez: Dział Techniczny Cityconnect Sp. z o.o.)

Aby skonfigurować połączenia PPPoE należy zalogować się się na router (adres: [http://192.168.1.1\)](http://192.168.0.1/). Przechodzimy do zakładki Network > podzakres WAN i tam wybieramy WAN Connection Type: PPPoE. Uzupełniamy pola User Name oraz Password (nazwą użytkownika oraz hasłem dostarczonym przez Cityconnect). Zaznaczamy również opcję Connect Automatically. Zatwierdzamy wprowadzone zmiany przyciskiem **Save**.

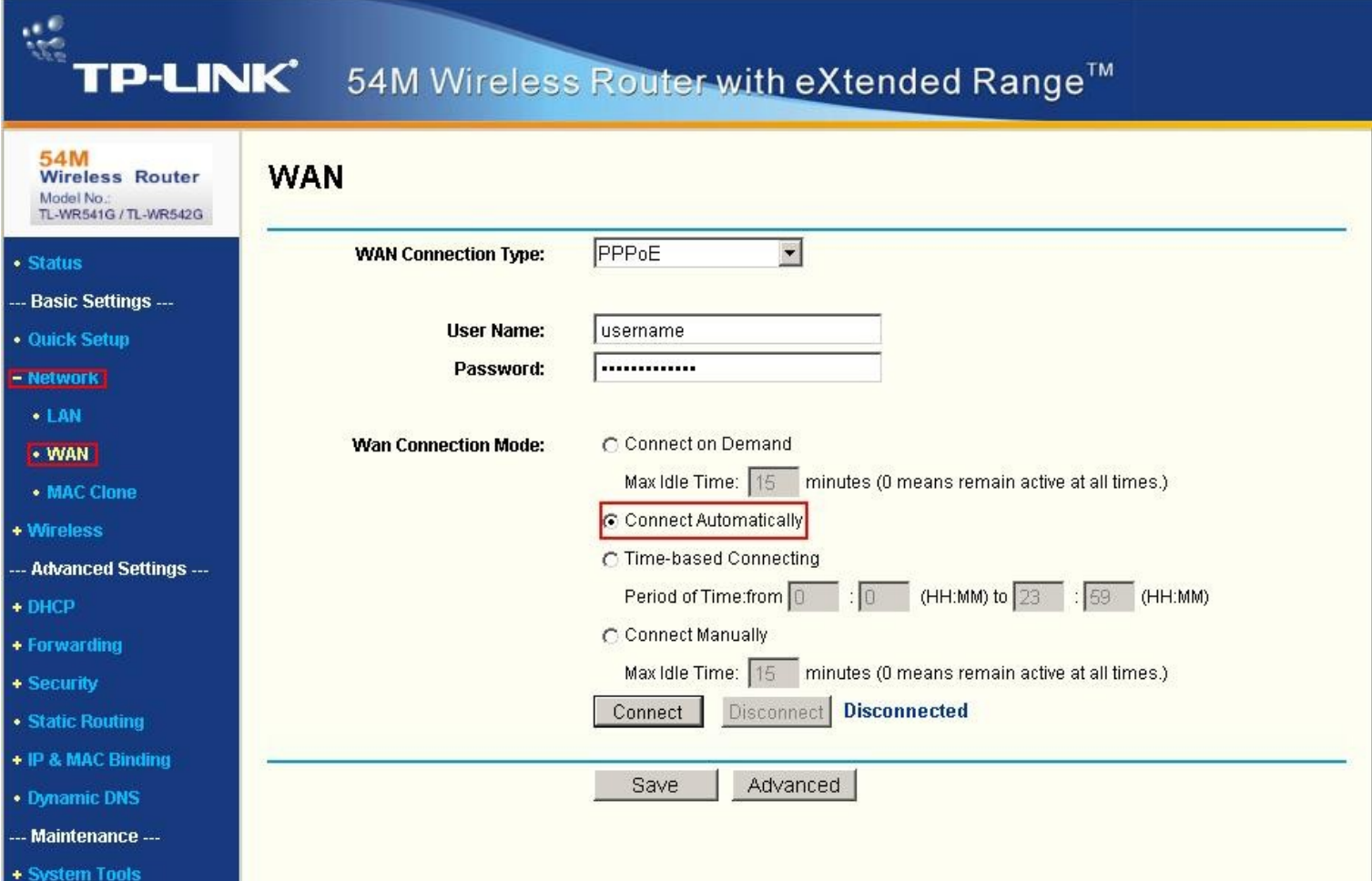

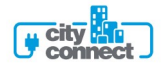